There are two ways to send an order for interlibrary loan.

For both ways you need to be **logged in** to your library account at the OPAC.

Please always check the availability at our library before you place an order.

### **1)Order by searching in [further databases](#page-1-0)**

- when you don`t have bibliographic data for your order
- when you want to find more results you could order

### **2[\)Order without searching in further databases](#page-4-0)**

when you already have bibliographic data for your order

### <span id="page-1-0"></span>**1)Order by searching in further databases**

Go to **Database selection** and select further databases.

First, you should try the **Bavarian Library Network**. When there are too little results, you can select further databases.

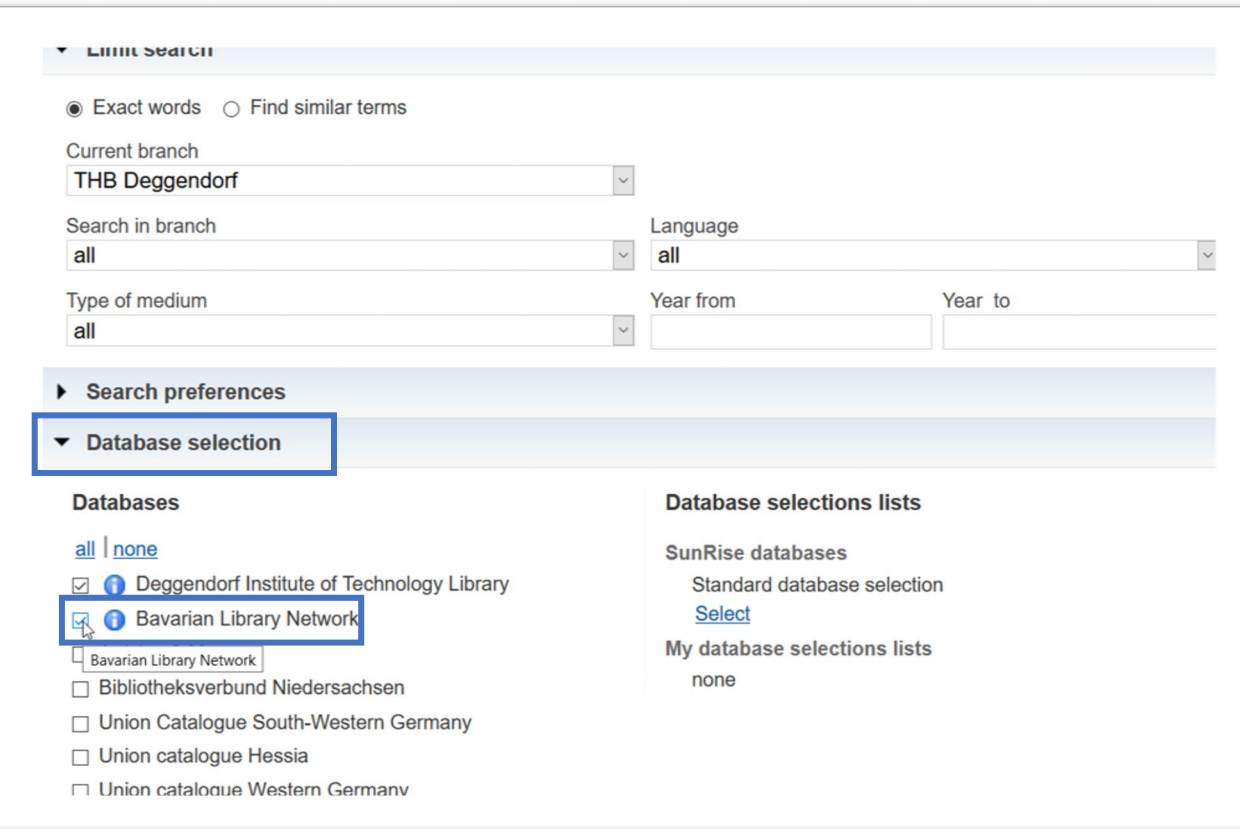

#### You can do your research now:

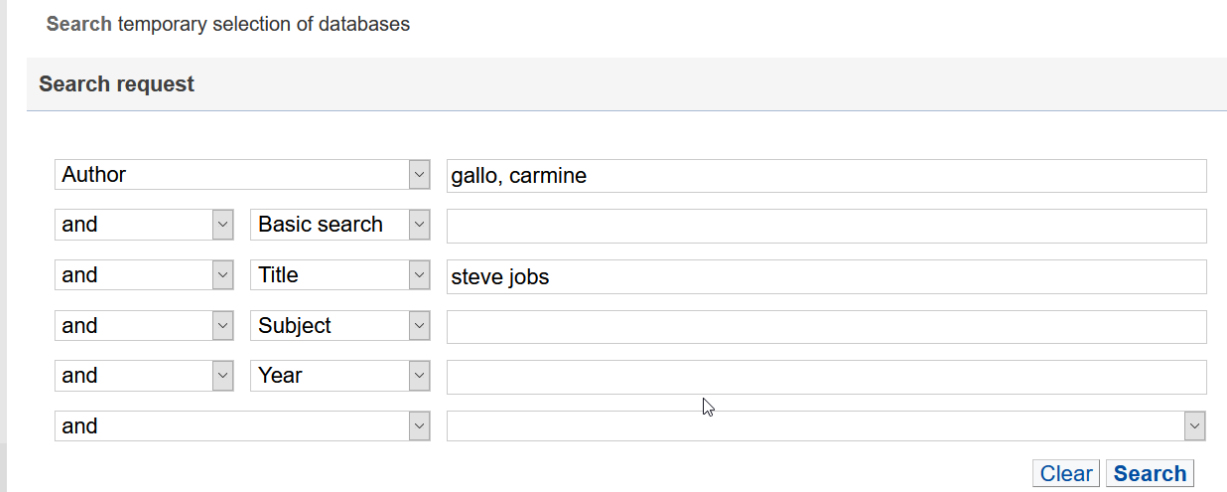

#### You get results from **Deggendorf Institute of Technology** and from **Bavarian Library Network**.

To order an interlibrary loan click a title that we do not have in Deggendorf.

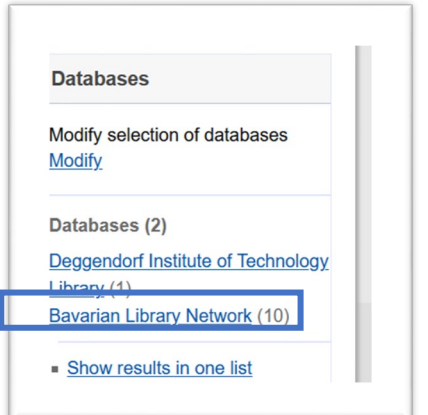

Click **Further options** until there appears the order form.

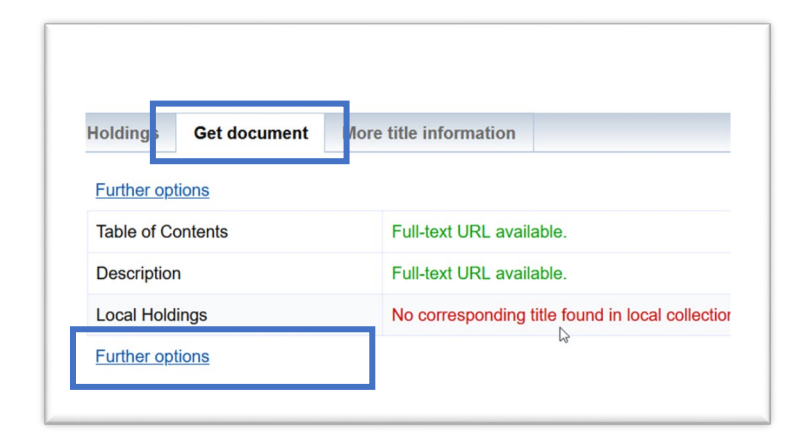

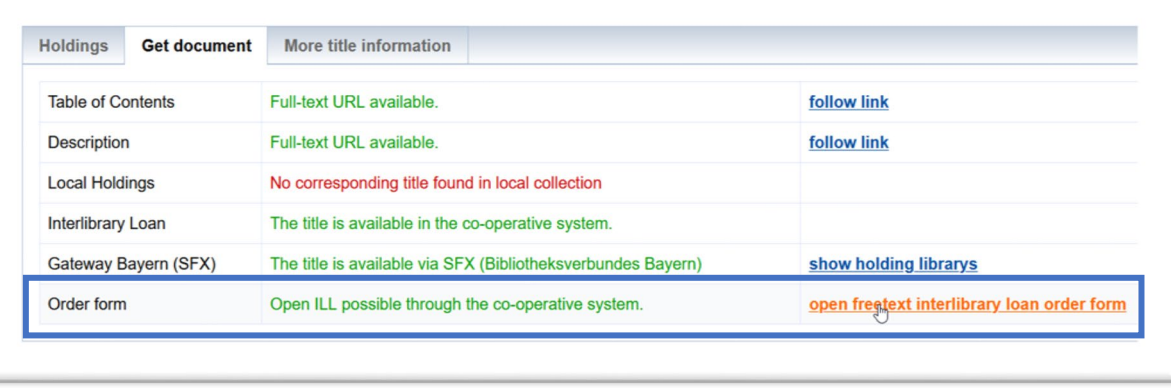

Complete this form and send your order:

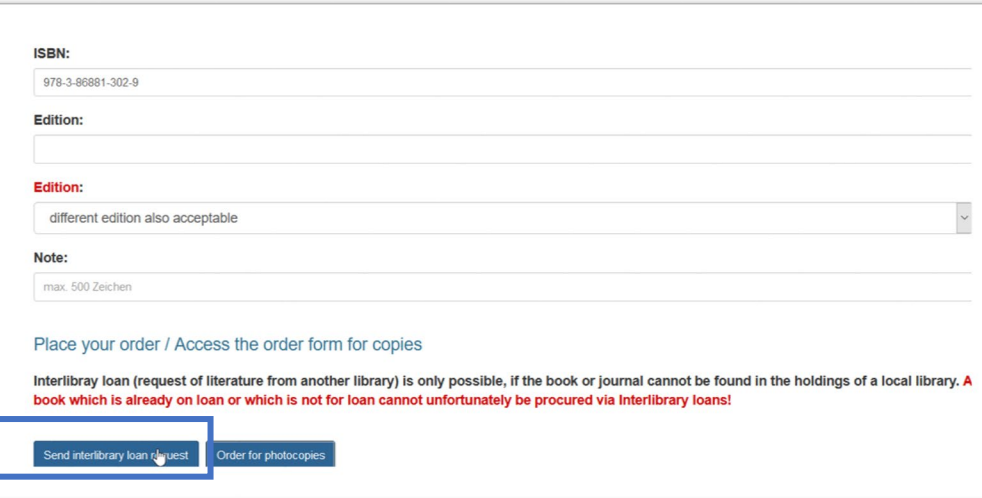

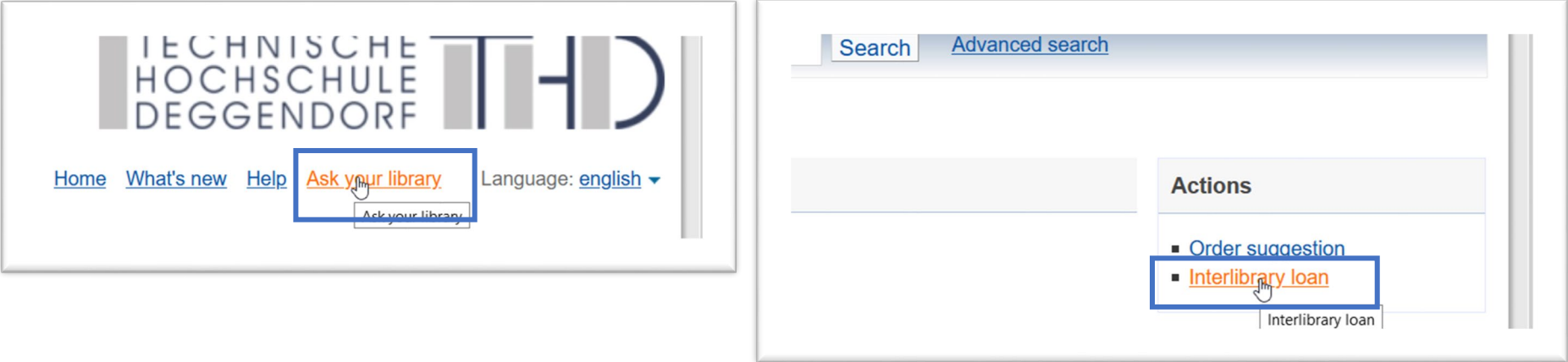

## <span id="page-4-0"></span>**2)Order without searching in further databases**

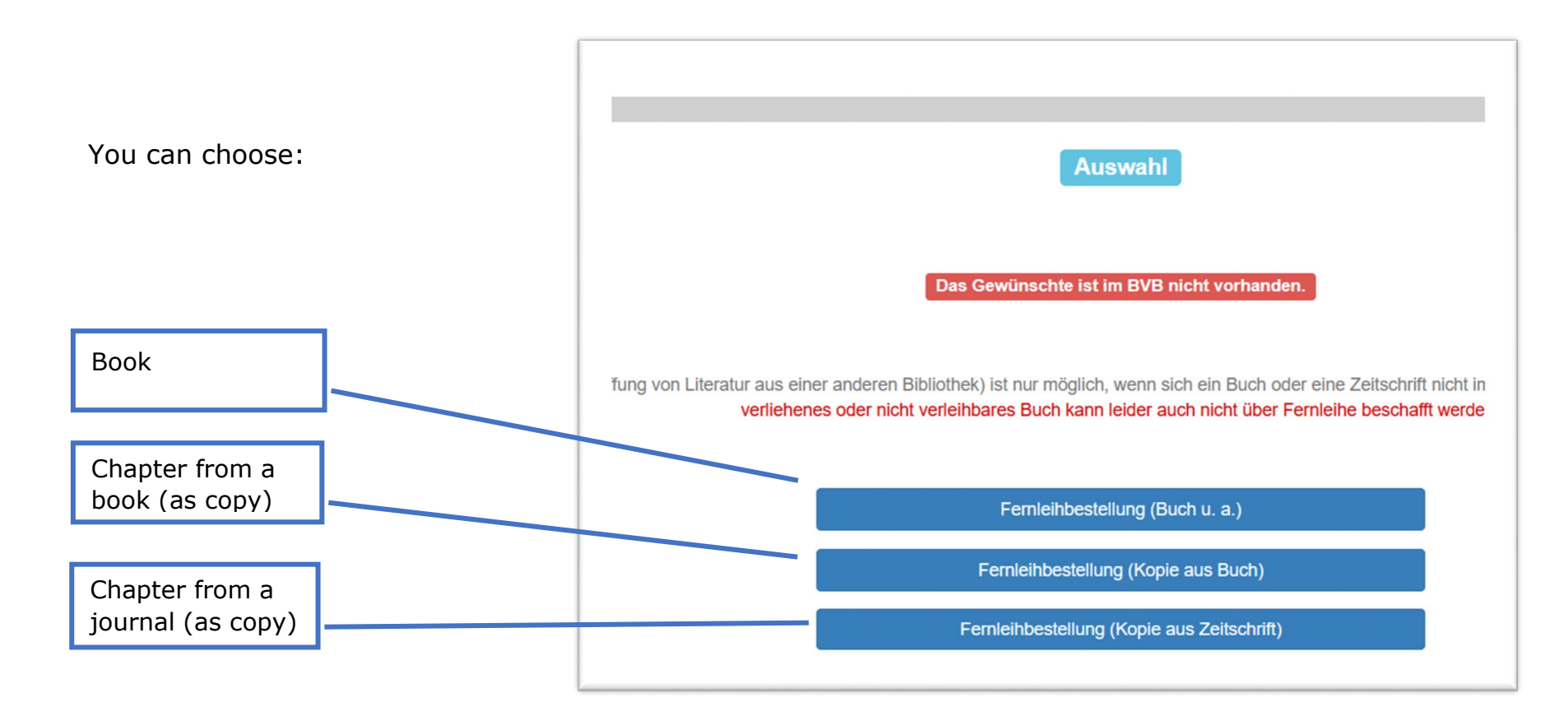

Complete this form (red fields are mandatory):

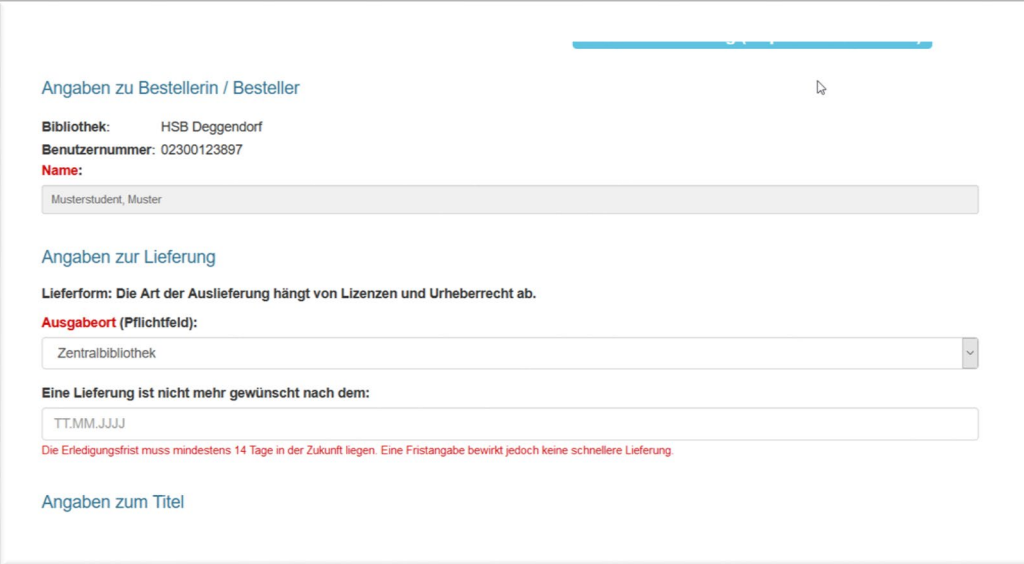

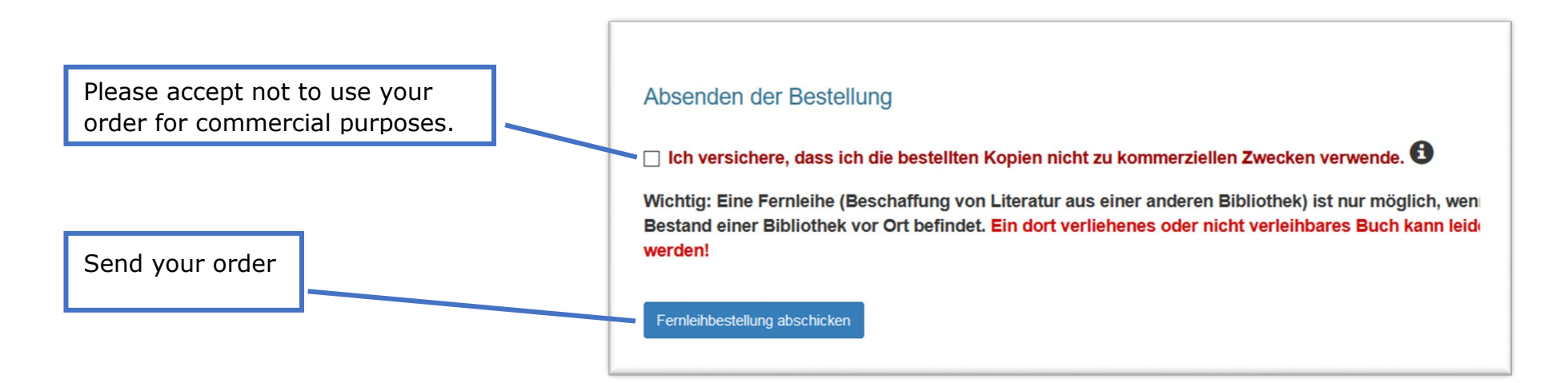